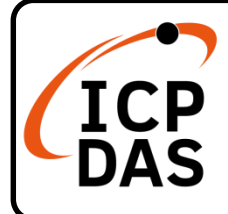

# **VP-1238-CE7 Quick Start**

#### **Packing List**

In addition to this guide, the package includes the following items:

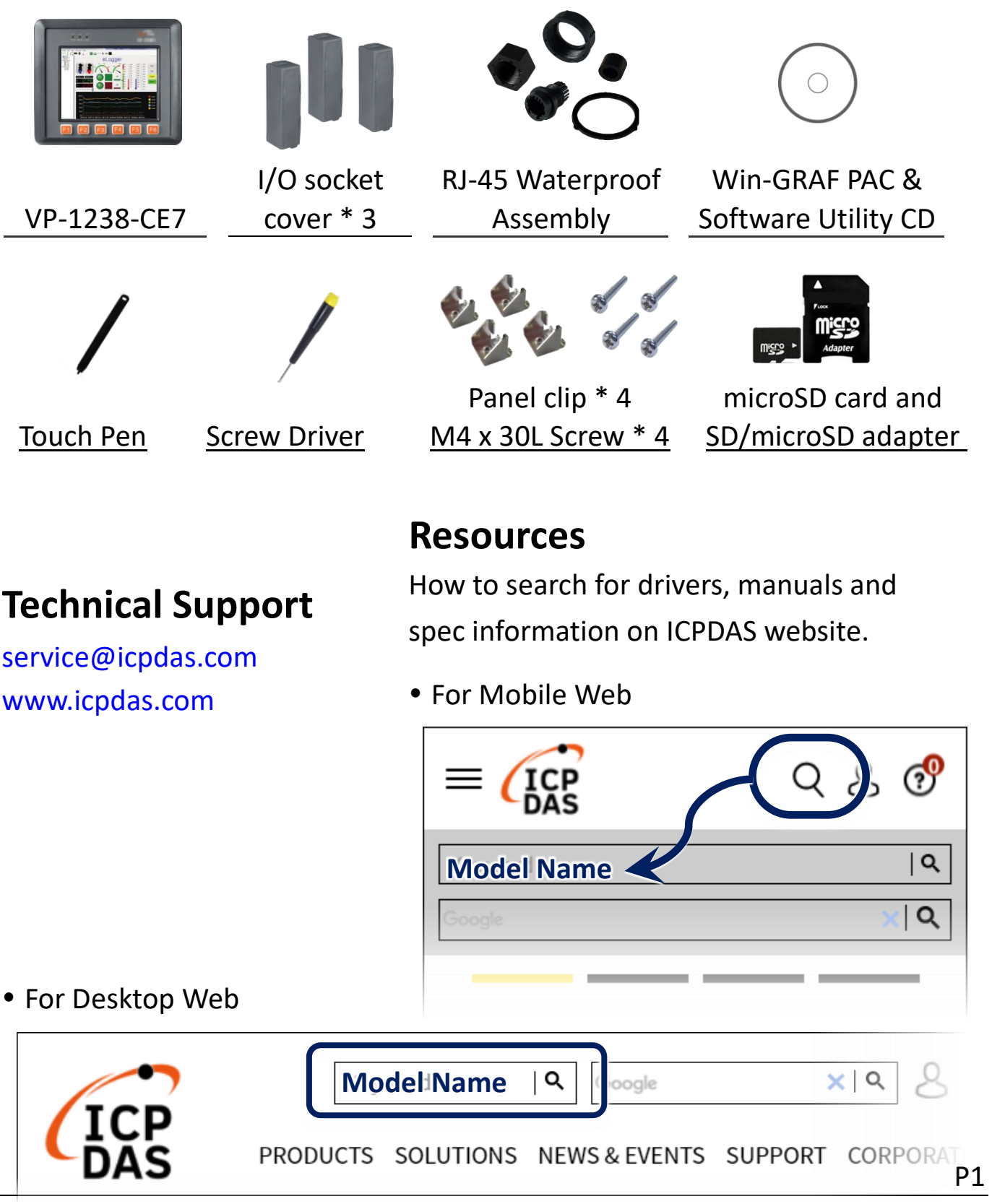

# **1 Setting up ViewPAC**

- **1)** Ensure that the rotary switch is set to the "0" position.
- **2)** Connect the positive terminal (+) of the power supply to the terminal PWR

and the negative terminal (-) of the power supply to the P.GND.

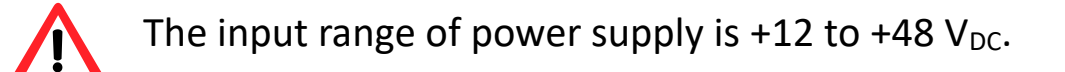

**3)** Connect the USB mouse or USB keyboard to the USB port.

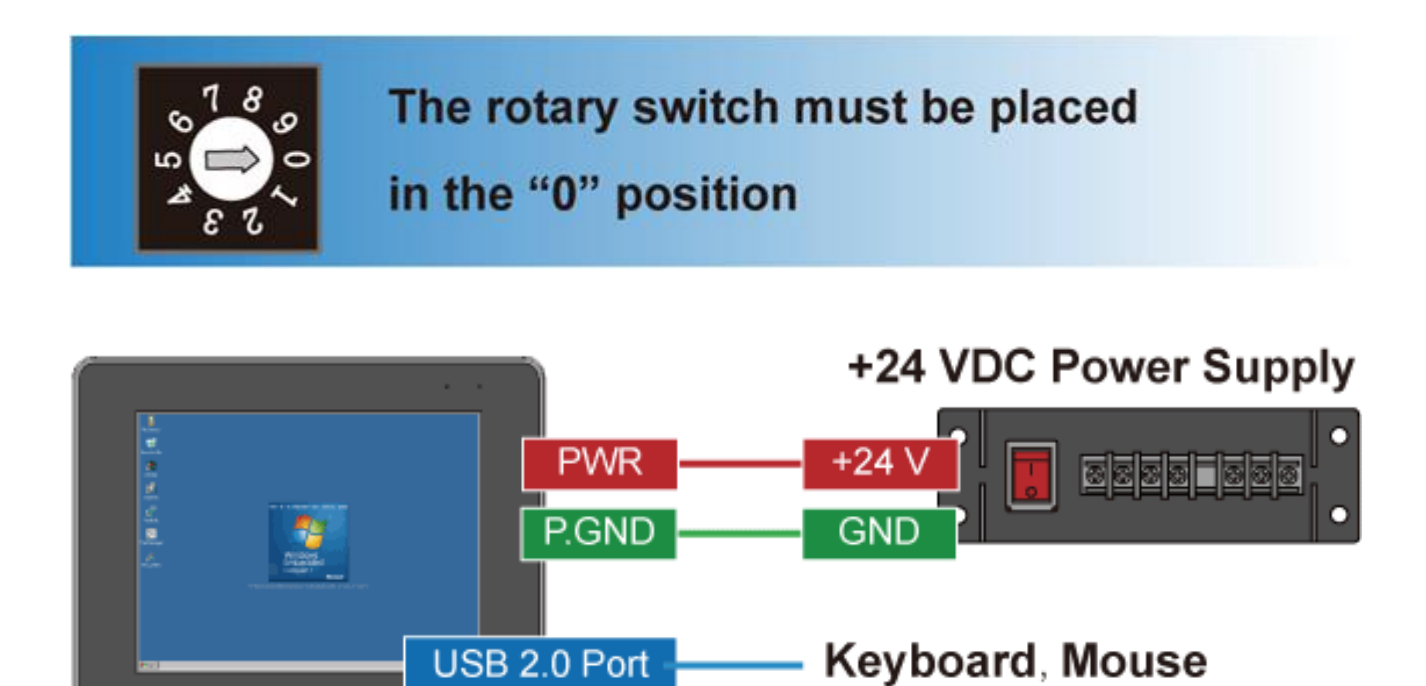

**4)** Turn on the ViewPAC.

### **2 Using PAC Utility to Manage the ViewPAC**

PAC Utility allows user quickly and easily manage and configure the ViewPAC.

**1)** Double-click the PAC Utility shortcut on the desktop.

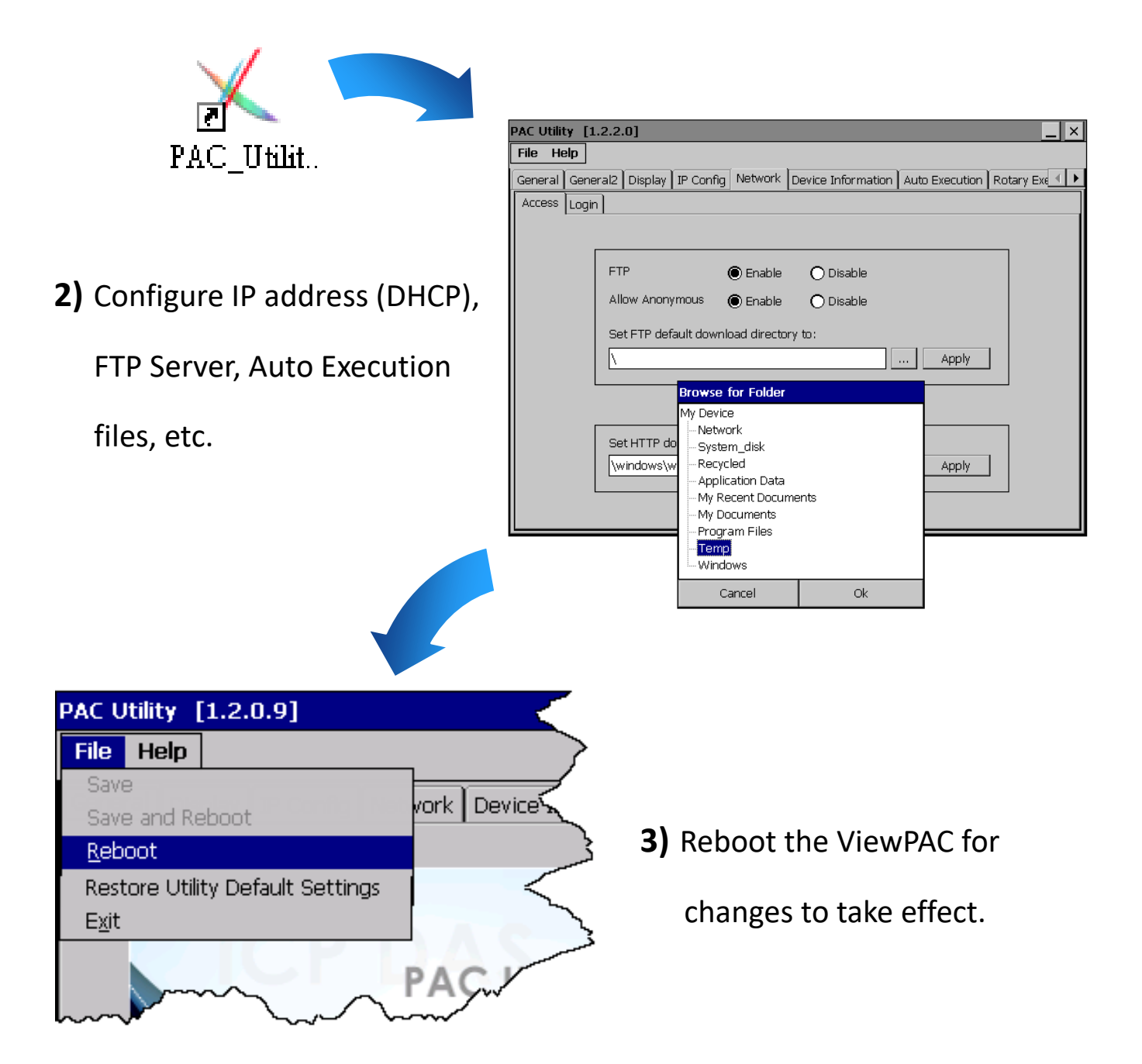

#### **3 Changing the User Interface Language**

- **1)** Click Start menu, point to Settings, click Control Panel, and then click the Regional Settings.
- **2)** Click User Interface Language tab, choose to your local language, and then click OK.

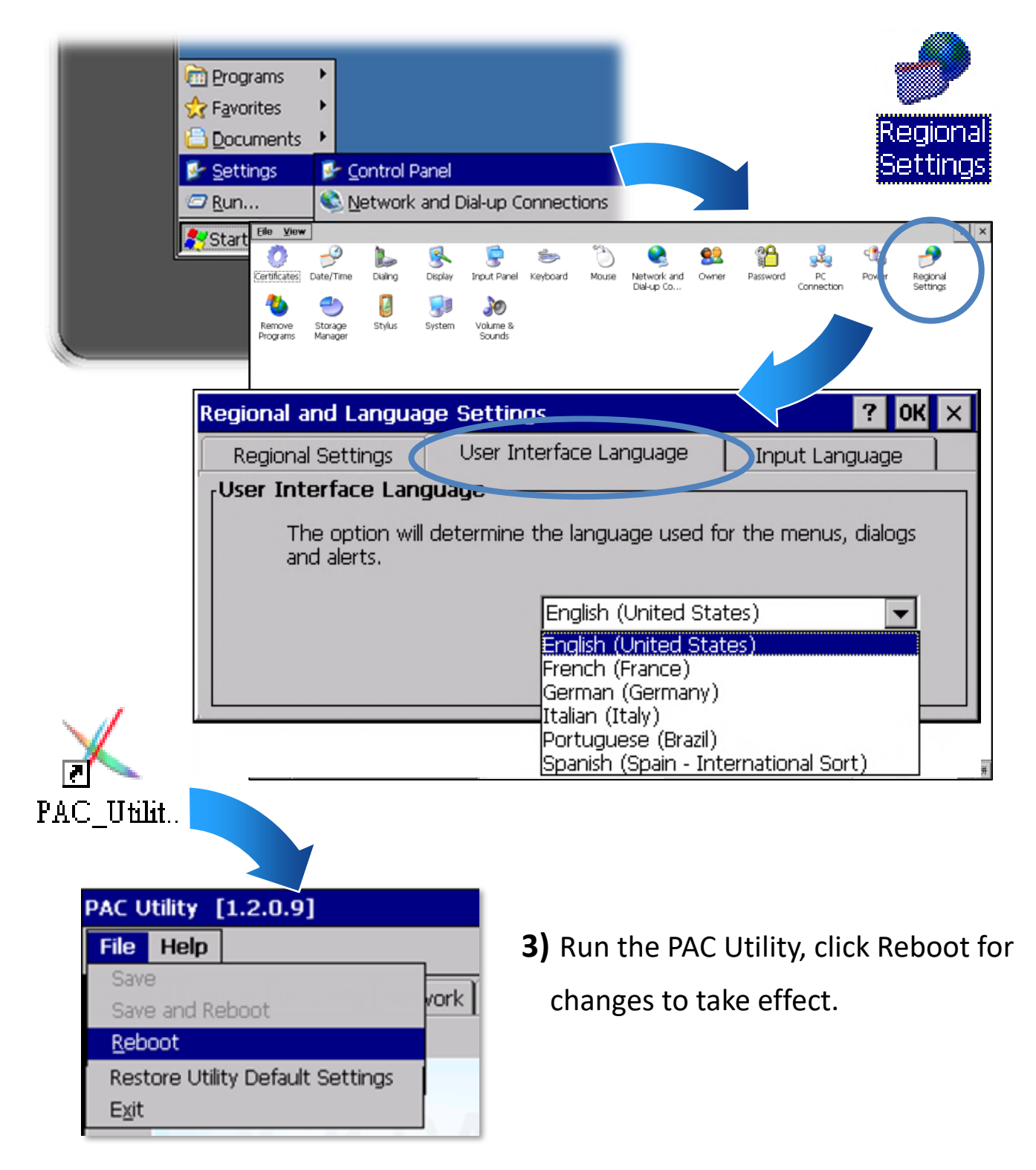